## *Part 1*

- 1. Obtain a diode (e.g. 1N4004 or a LED) from the instructor/TA and devise a technique to determine its polarity using the Mobile Studio board. Check your results with the DMM in the lab.
- 2. Using the AWG1 of the board as the circuit's V1 input (with the following settings: .5KHz, triangle, DC offset = 1.5v, Vp-p = 3v), a resistor (R=100 ohms) and a diode; determine the diode voltage when  $i_{Diode}$  = 2mA, 4mA, 6mA and 10mA.
- 3. How to automate this process using the X/Y mode of the board:
	- Acquire  $i<sub>Diode</sub>$  via measuring the differential voltage across the resistor (R=100) using Channel 2 (set channel 2's input to 400mv/div, DC coupling, A2 DIF input – use the down arrow to lower the trace placement as seen in the following figure, -3div)
	- Acquire v<sub>Diode</sub> directly using Channel 1 (set channel 1's input to 250mv/div, DC coupling, A1 SE input)
	- Set the Horizontal timebase to 100us/div and place the trigger at the onset of the  $V_{Diode}$  (trigger position marker is the red line on the left of the scope screen, you can drag it up and down).
	- Mobile Studio Settings File: http://www.mobilestudioproject.com/DiodestudyMobileStudiosettings.iob
	- Save your Y-T waveform data by clicking the "Disk" icon on the Mobile Studio toolbar (just above the scope screen – *circled in the figure below in orange*) – **reduce the file size by saving 1 out of every 5 points**. Import the data into Excel and plot the idiode vs. Vdiode data *(idiode can be obtained from the voltage across the resistor)*.
- 4. Determine  $V_{D0}$  and  $r_D$  for the diode, making the piecewise-linear model fit the curve exactly at  $i_{Diode} = 4 \text{mA}$  and 8mA.

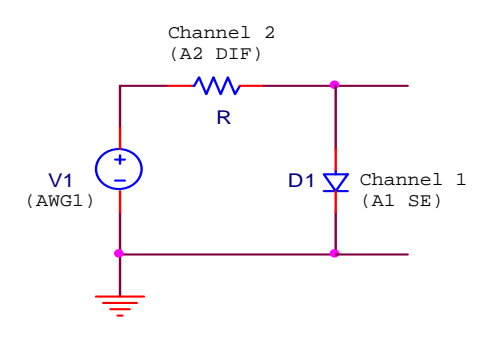

Circuit Setup

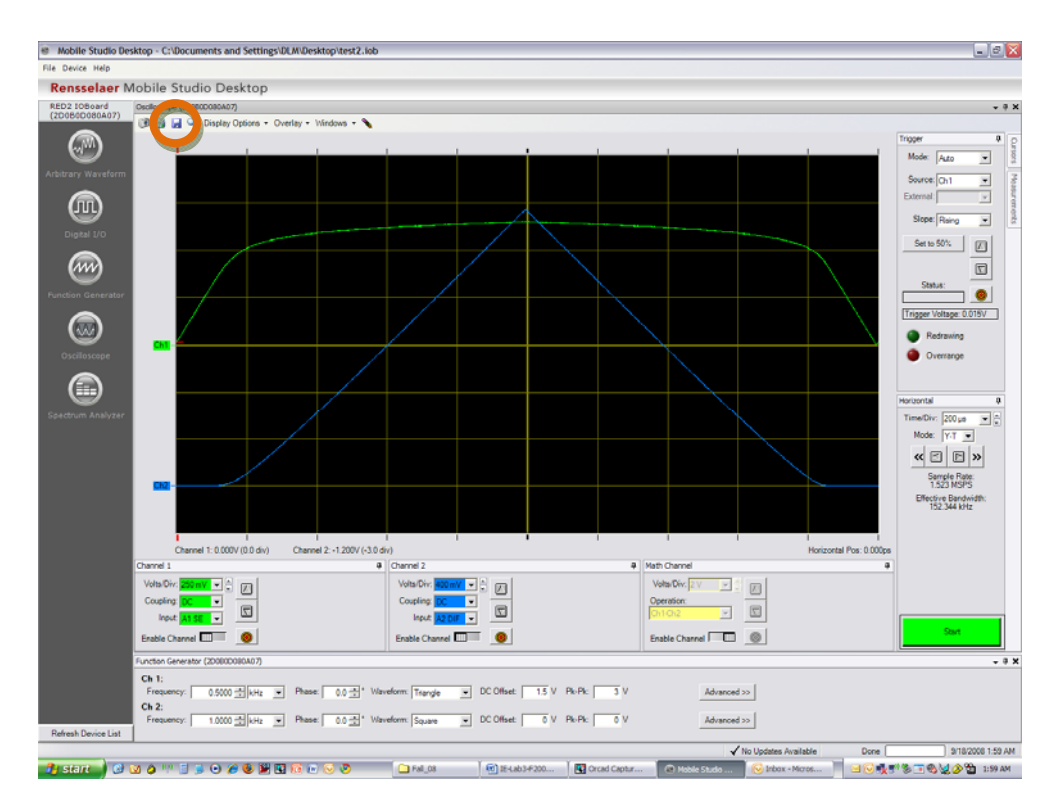

### Y – T Mode Screen Setup

(*Settings file:* http://www.mobilestudioproject.com/DiodestudyMobileStudiosettings.iob)

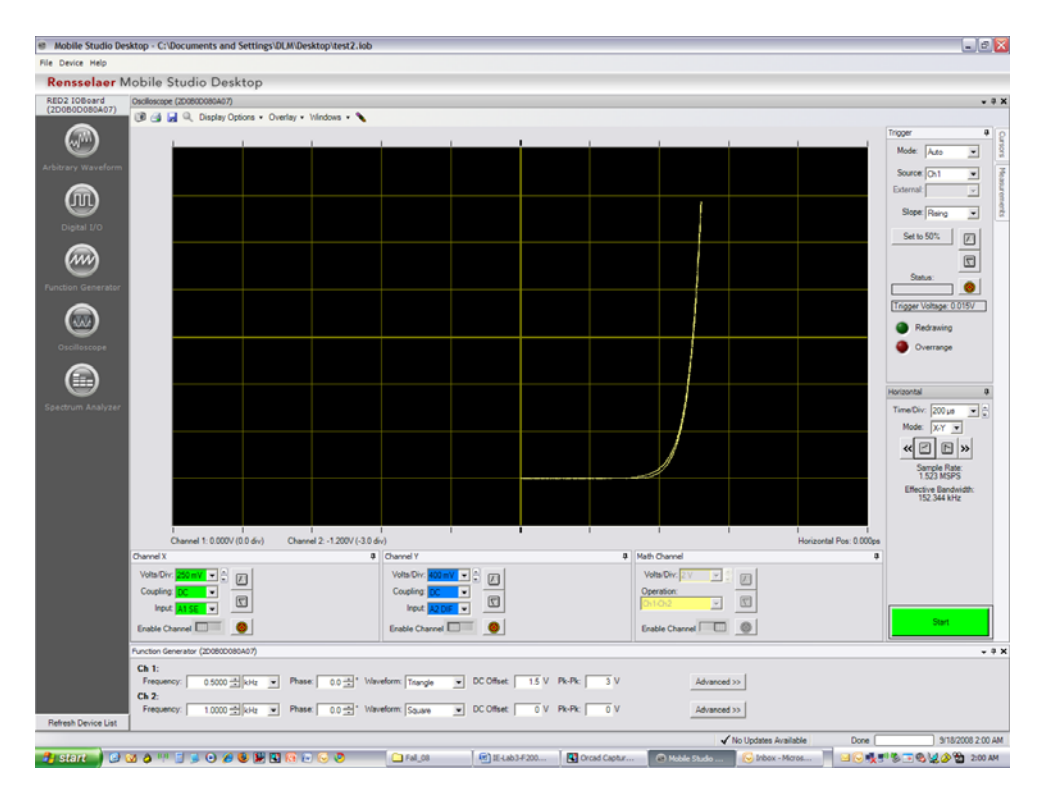

#### X – Y Mode Screen Setup

## *Part 2*

Build the circuit below with V<sub>in</sub> using AWG1 (w/  $V_{\text{sine}} = \frac{\delta V_{p-p}}{f} = \frac{440 \text{ Hz}}{20}$  to provide the input.

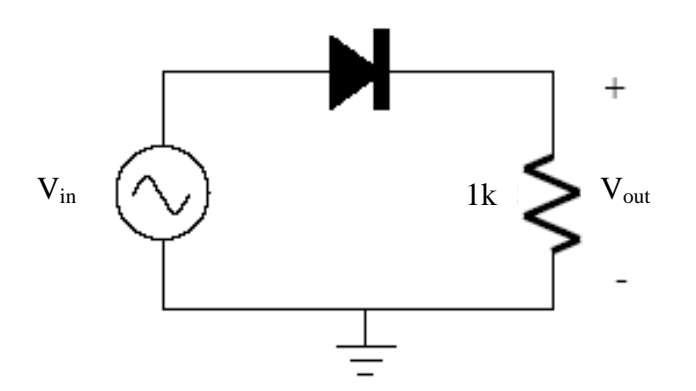

#### **Questions:**

- 1. What is the AC voltage amplitude and the waveform period at the output?
- 2. Observe the output waveform and compare it to the input. What differences do you see?
- 3. Insert a 10uF capacitor in parallel with the resistor. What is the change in the output waveform?
- **NOTE: Please make certain that the capacitor polarity is CORRECT!**
- 4. Replace the 10uF with a 33uF capacitor, how the output is affected?

# Part 3 (this part can be done outside of class)

The circuit below uses a non-linear device for which *i=v1/2* (with *i* having units of mA). Use graphical analysis to find the voltage *v*.

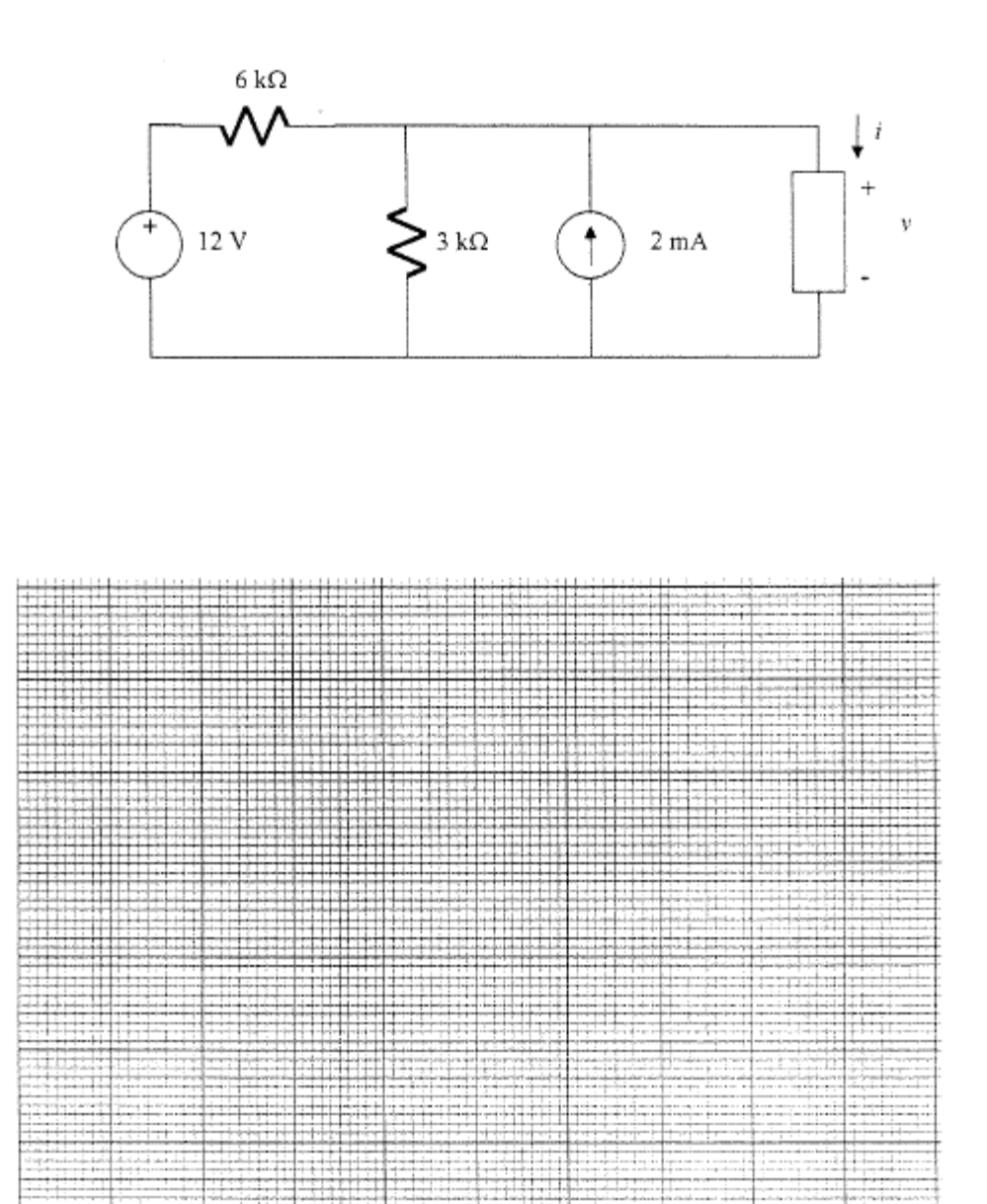